# 2010 Esri 中国区域用户大会

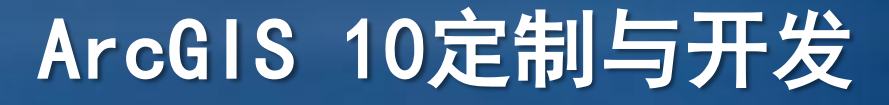

 $GSP$ 

江复兴

opening the world everyone

to

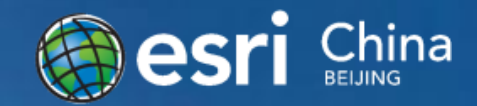

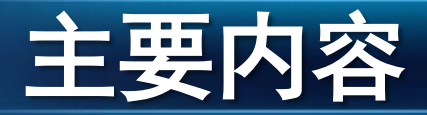

# ArcGIS Desktop Add-in 特点、类型、结构、使用、演示

# ●ArcGIS Engine10开发新特性 开发环境、许可配置、新功能

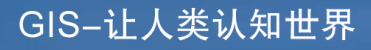

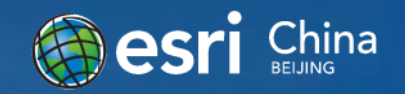

# ArcGIS Desktop Add-in

更加容易创建

更加容易共享

更加安全

更易安装管理

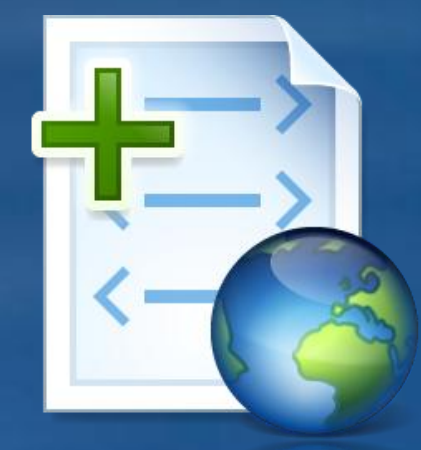

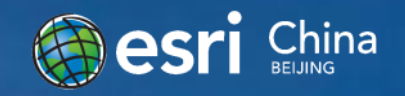

# ArcGIS 10 Add-in所支持的类型

● 按钮和工具 ● 组合框 ● 菜单和右键菜单  $\bullet$  Multi-items ●工具条 **O** Tool palettes ● 可停靠窗体 Application extensions **Editor extensions** 

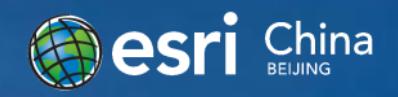

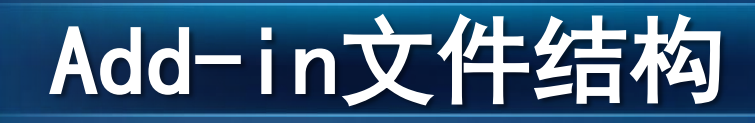

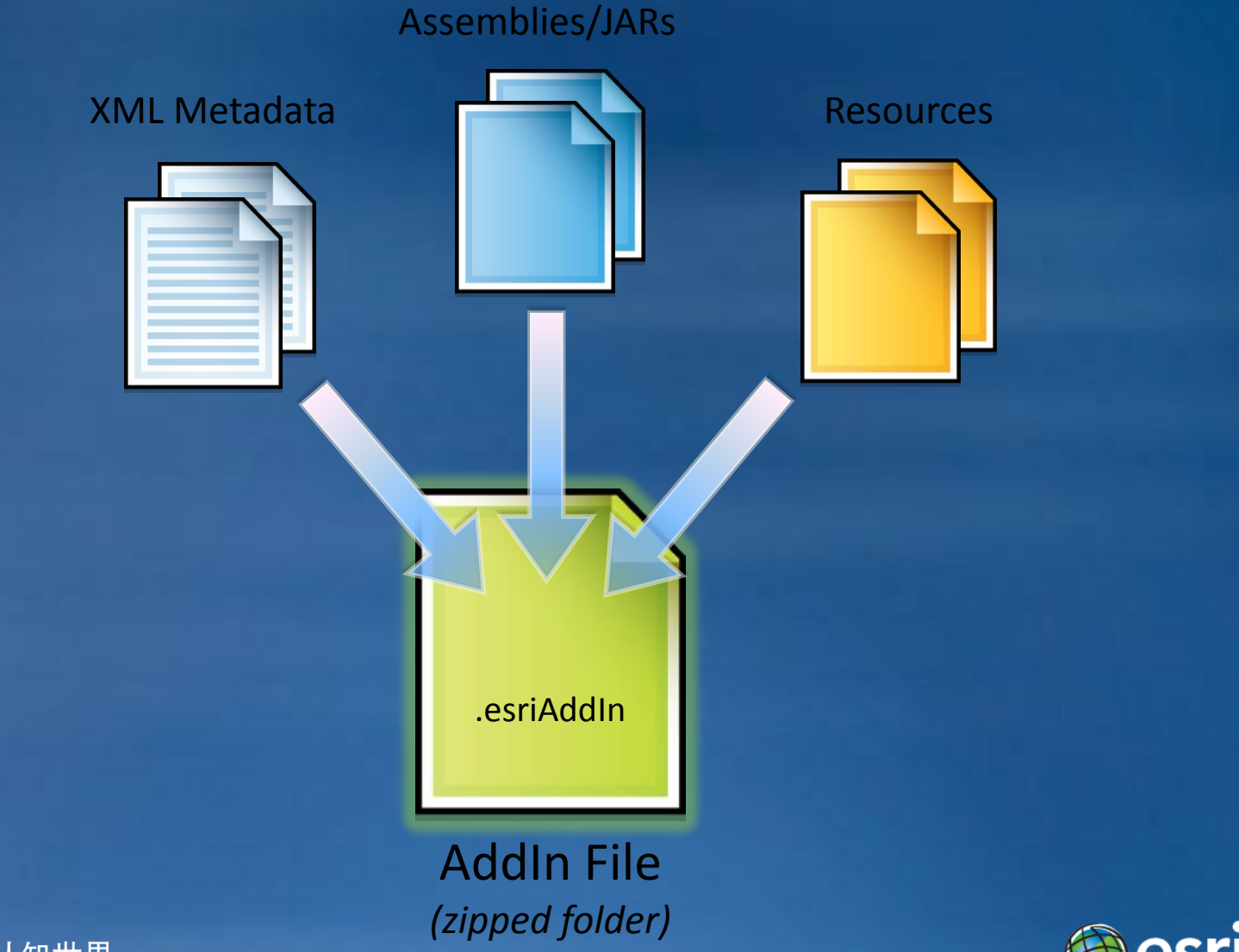

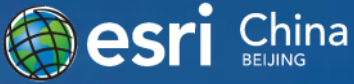

# XML Metadata

#### XML文件包含了描述add-in的信息

- ID
- Target
- Author
- Version
- Company
- Description
- Caption
- Tooltip
- Help
- Image
- Category
- Toolbars / Menus
- Docking Position
- …

```
ESRI.Configuration
 xmlns="http://schemas.esri.com/Desktop/AddIns"
 xmlns:xsi="http://www.w3.org/2001/XMLSchema-instance">
 <Name>Acme Custom Mapping Extension</Name>
 <AddInID>{69b202bd-6191-4674-a9ee-e4bab0522828}</AddInID>
 <Description>Acme Co. custom mapping extension for
               advanced parcel editing.</Description>
 <Version>1.0</Version>
 <Image>Images\Acme.png</Image>
 <Author>John Locke</Author>
 <Company>Acme Co.</Company>
 <Date>3/15/2010</Date>
 \langle \text{Targets} \rangle<Target name="Desktop" version="10.0" />
 </Targets>
 <AddIn language="CLR" library="Acme.dll" namespace="Acme">
   <ArcMap>
     <Extensions>
       <Extension id="Acme ParcelEditor Extension"
                   class="MainExt" />
     </Extensions>
      <Commands>
       <Button id="Acme_ParcelEditor_ToggleDockWin"
                class="ToggleDockWin"
                caption="Open Window"
                category="Acme Tools"
                image="Images\ToggleDockWin.png"
                tip="Open Parcel Window"
                message="Opens the parcel editing window.">
       </Button>
     \langle/Commands>
     <Toolbars>
       <Toolbar id="Acme ParcelEditor Toolbar"
                 caption="Acme Parcel Editor">
          <Items>
            <Button refID="Acme ParcelEditor ToggleDockWin"/>
         </Items>
       </Toolbar>
     </Toolbars>
   </ArcMap>
 </AddIn>
</ESRI.Configuration>
```
# Add-in安装部署

● 双击安装(EsriRegAddIn.exe) ●通过"Customize"添加 ●通过Add-In Manager 对话框添加删除

Vista/7: C:\Users\<username>\Documents\ArcGIS\AddIns\Desktop10.0 XP: C:\Documents and Settings\<username>\MyDocuments\ArcGIS\AddIns\Desktop10.0

#### 解压目录:

Vista/7: C:\Users\<username>\AppData\Local\ESRI\Desktop10.0\AssemblyCache XP: C:\Documents and Settings\<username>\Local Settings\Application Data \ESRI\Desktop10.0\AssemblyCache

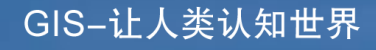

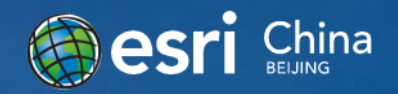

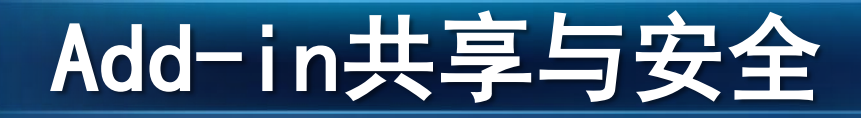

### 实现局域网内共享

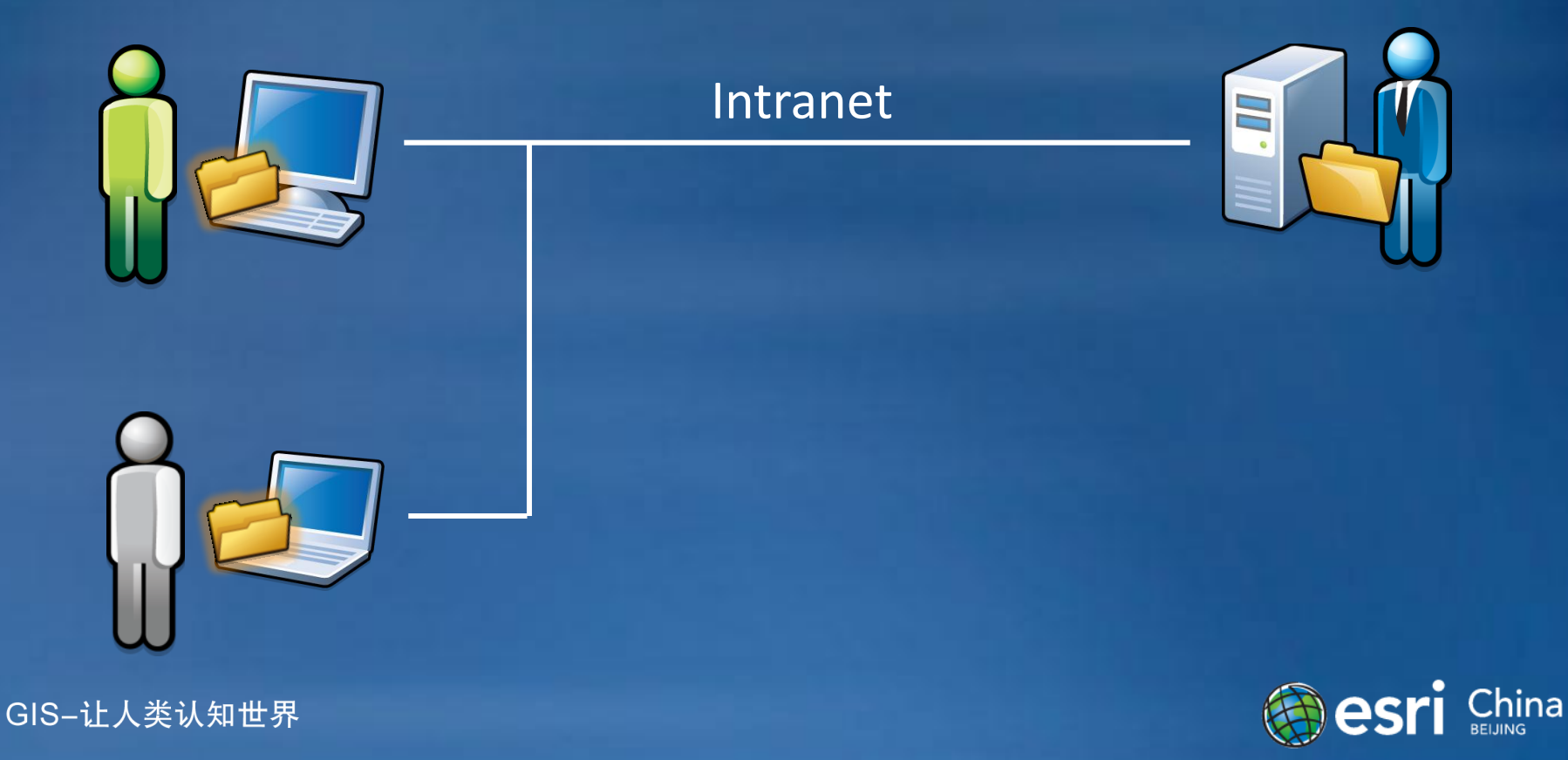

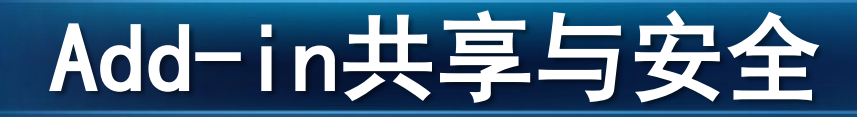

#### 设置共享目录 设置安全级别

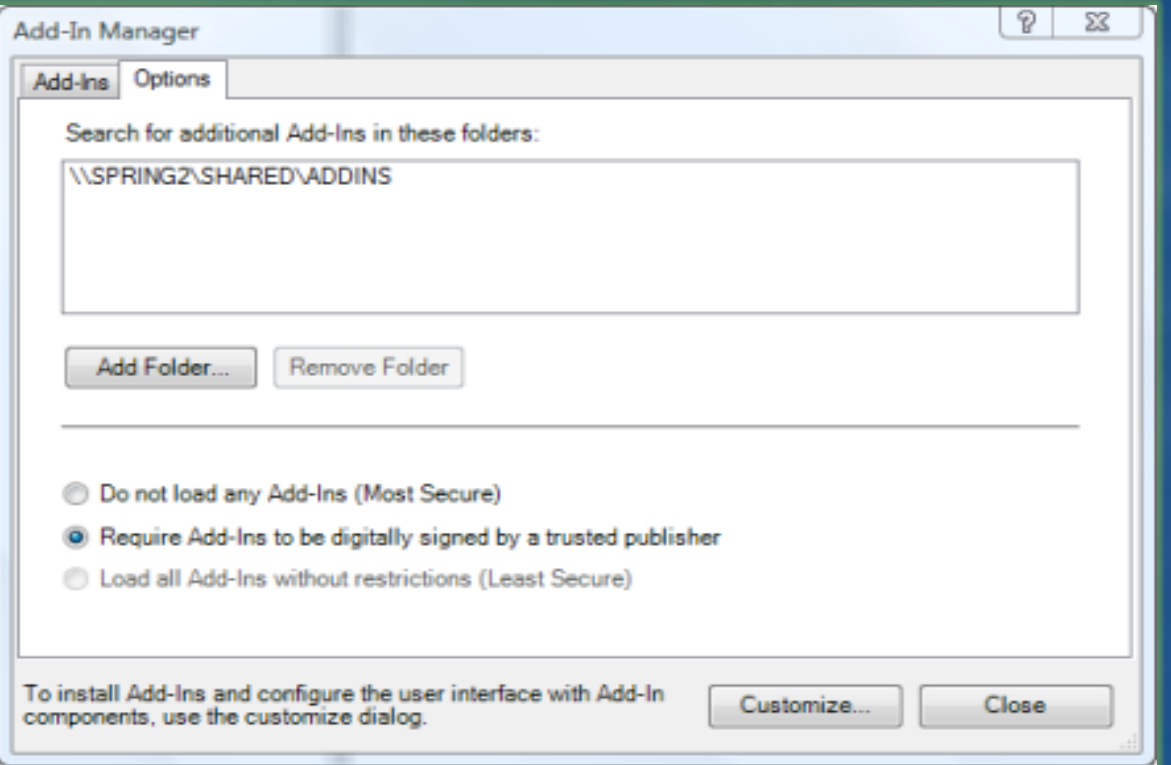

**Besri** China

# Add-in 数字签名

#### 工具: ESRISignAddin .exe

安全性: 可查看add-in来源 防止文件被修改

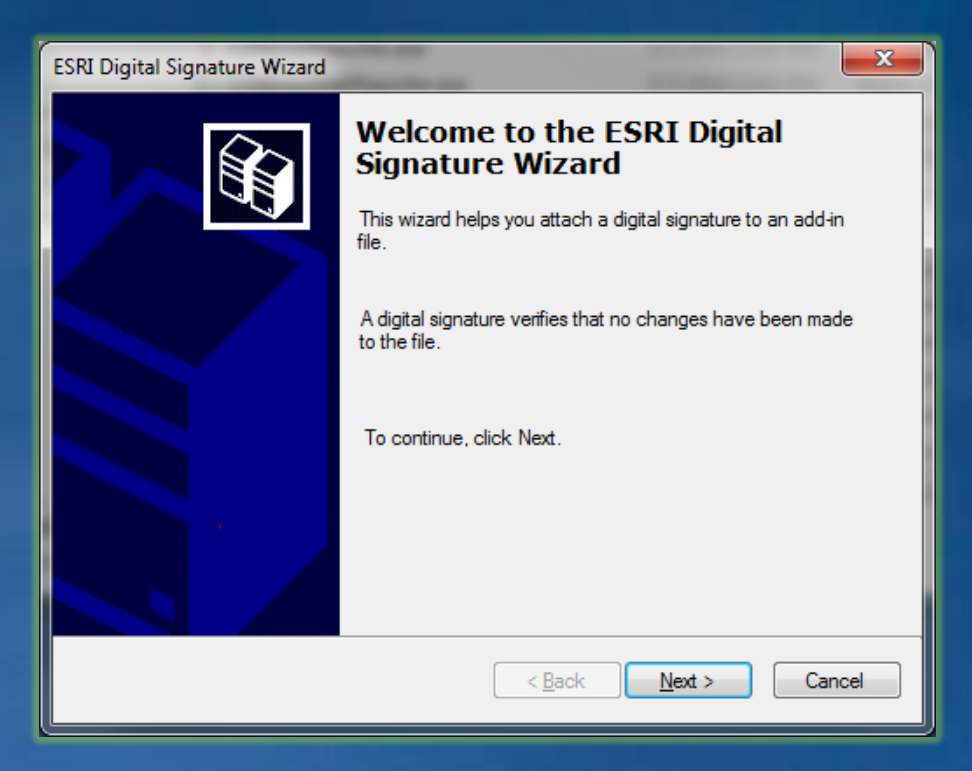

C:\Program Files (x86)\Common Files\ArcGIS\bin\ESRISignAddIn

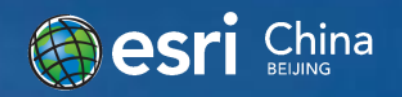

# Add-in本地化

# Add-in支持多语言显示

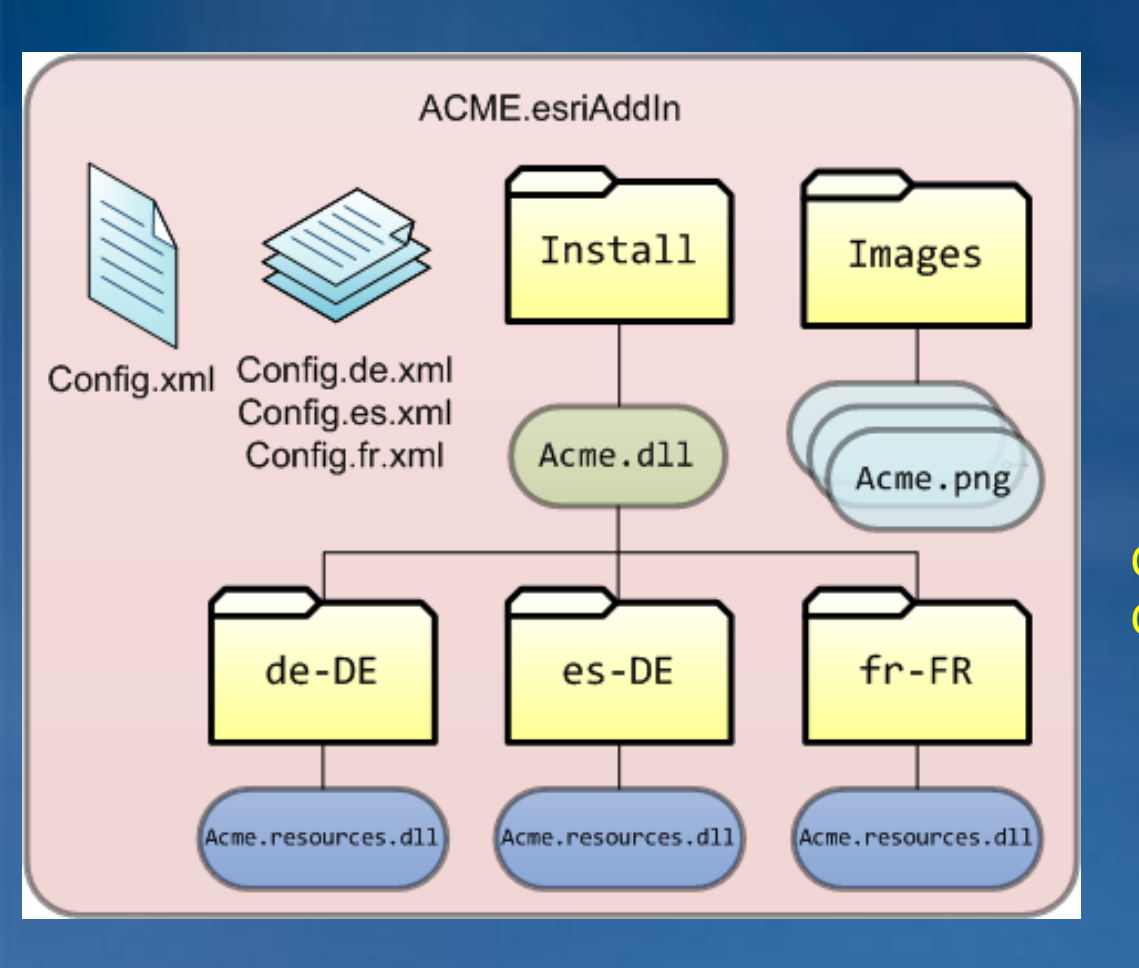

自动检测您的桌面应 用程序运行的语言环 境,并选择最佳匹配 的配置文件来显示语 言

Config.<language>.xml Config.<language>-<CountryCode>.xml

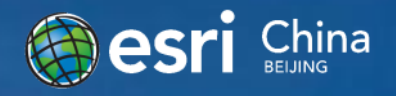

# ArcGIS 10 Add-in支持的开发环境

Visual Studio 2008 + .Net3.5

- Visual Studio 2010 + .Net3.5或者.Net4.0
- Visual Basic 2008 Express Edition + .Net3.5
- Visual C# 2008 Express Edition + .Net3.5
- Visual Basic 2010 Express Edition + Net3.5 或 <u>|者</u>. Net4. 0
- Visual C# 2008 Express Edition + Net3.5 或 者.Net4.0
- **Eclipse IDE for Java Developers**

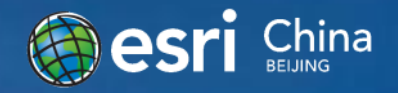

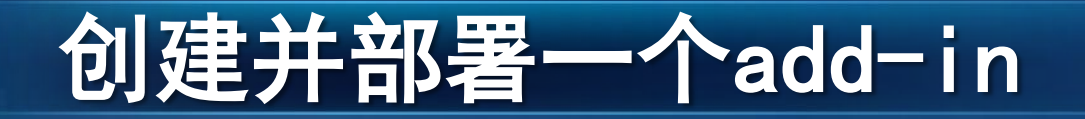

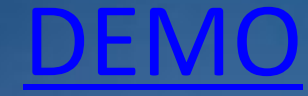

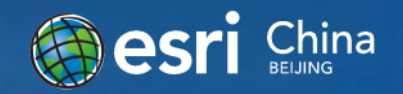

# ArcGIS Engine10开发的新特性 $\mathcal{G}$ 安星 opening<br>the world<br>to everyone esri

# ArcGIS Engine10开发环境

在之前版本基础上增加对windows7的支 持

 .net Java C++ .net的开发环境需要.net framwork3.5sp1 及以上版本

# 更多详细信息[:系统需求](D:/Program Files (x86)/ArcGIS/DeveloperKit10.0/Samples/ArcObjectsNet/SelectionAddInSample/CSharp/Config.zh-CN.xml)

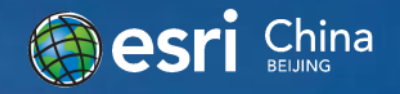

# ArcGIS Engine10许可

# 授权方式 许可绑定

#### RuntimeManager.Bind(ProductCode.Engine)

### **ArcGIS10**安装目录

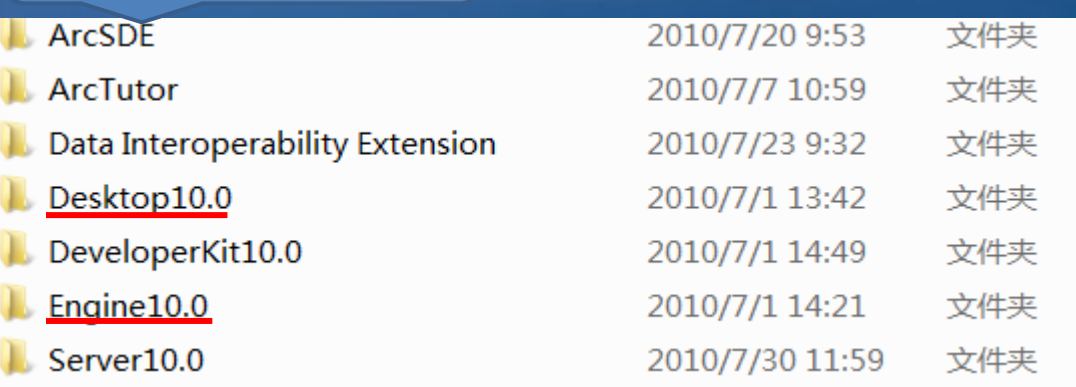

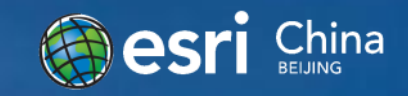

# Graphic Tracker

# 图形在二维和三维中实现高效的动态移动

**I[Gr](data/graphicstracker.avi)aphicTracker** graphicTracker = new GraphicTrackerClass(); [gra](data/graphicstracker.avi)phicTracker.Initialize(m\_mapControl.Map as IBasicMap); graphicTracker.Add(point as IGeometry, gtSymbol); [gra](data/graphicstracker.avi)phicTracker.SetLabel(id, "label" ); [gra](data/graphicstracker.avi)phicTracker.MoveTo(id, x, y, 0);

# **[DEMO](data/graphicstracker.avi)**

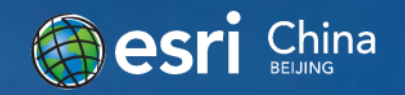

# Background Geoprocessing

# 支持后台执行GP工具

System.Collections.Generic.Queue<IGPProcess> \_myGPToolsToExecute = new Queue<IGPProcess>();

myGPToolsToExecute.Enqueue(bufferTool); myGPToolsToExecute.Enqueue(clipTool); \_gp.ExecuteAsync(\_myGPToolsToExecute.Dequeue());

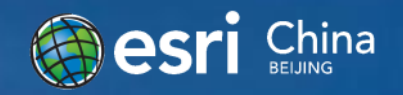

# 通过SQL实现空间数据快速查询

使用SQL语句进行空间及非空间数据的查询

### **SQL workspaces**

SQL Server **Oracle** PostgreSQL D<sub>B</sub>2 Informix

### **Query classes**

ITable ,IFeatureClass

### **Query cursors**

IRow , IFeature

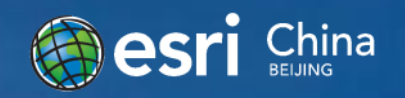

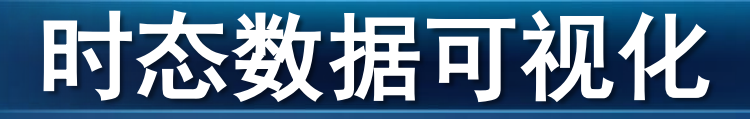

### ITimeData:

用于检测数据是否可当作时态数据 **ITimeTableDefinition** 

用于指定时态数据的详细信息,包括描述时间的字 段名及其类型

# **ITimeDisplay**

用于时态数据显示控制,如:可以控制显示所有历 史数据或者某几个时间点的数据显示

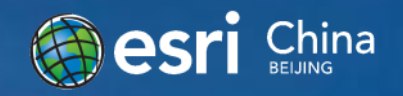

[DEMO](data/TimeDataDisplayer.avi)

# 其它新特性

使用模板编辑数据 ●Basemaplayer增强地图显示效率 ●MapTips显示高级化 基于属性值定义符号方向及大小 ●打印改善

…

更多新特性请看帮助文档:What 's new for developers in 10

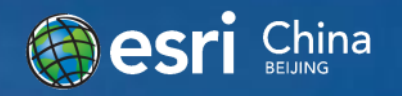

总结

# ●Add-in比起以往的两种扩展方式更加的 容易实现,类型更多,部署更加方便。

●ArcEngine10开放了更多的接口,能实 现更丰富的功能,接下来要做的事就是 发挥我们的想象力去将理论上的功能与 实际应用相接合。

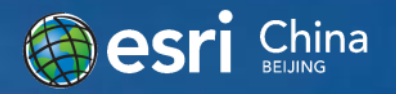

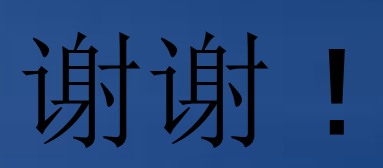